## **Simple Setup for Streaming**

When musicians or audio professionals can't be in the same room but need to share their ideas together, Soundwhale could come in handy.

This works by connecting any audio sources in your system and streaming those sources to your contact's system, as if 2 studios are connected.

Both users will need the software. After launching, users will need to decide what audio source they want to connect to soundwhale.

This is done by selecting the audio source in the send panel. Click on 'Snd1 and Snd2 for your left and right channels respectively. System Capture is for hardware inputs.

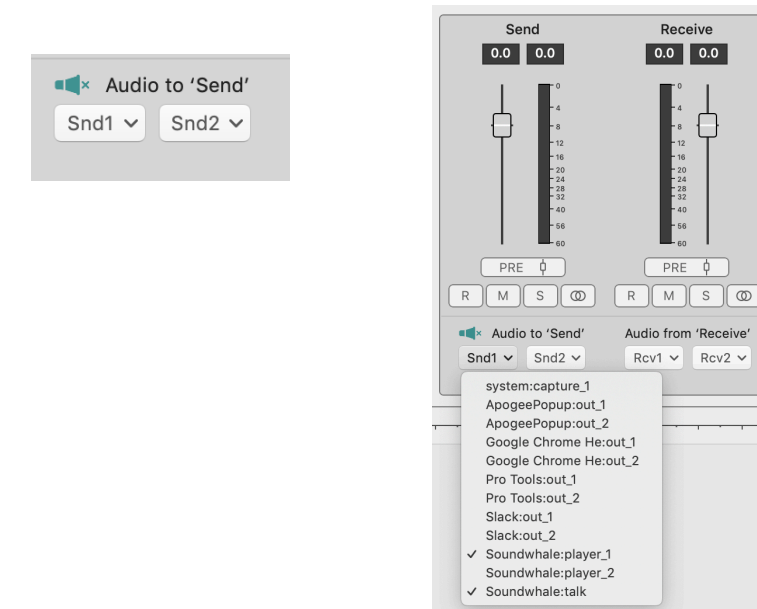

To hear the audio you've connected, click on the speaker icon and select your left and right channels. System Playback selections are your hardware outputs.

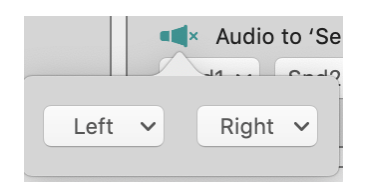

To change your hardware device or audio interface, Go to Soundwhale Preferences and selected it here:

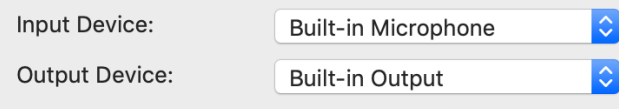

To connect your DAW, choose Soundwhale as the device in your playback engine or audio settings of your DAW and then select the DAW from the Send Panel in Soundwhale.

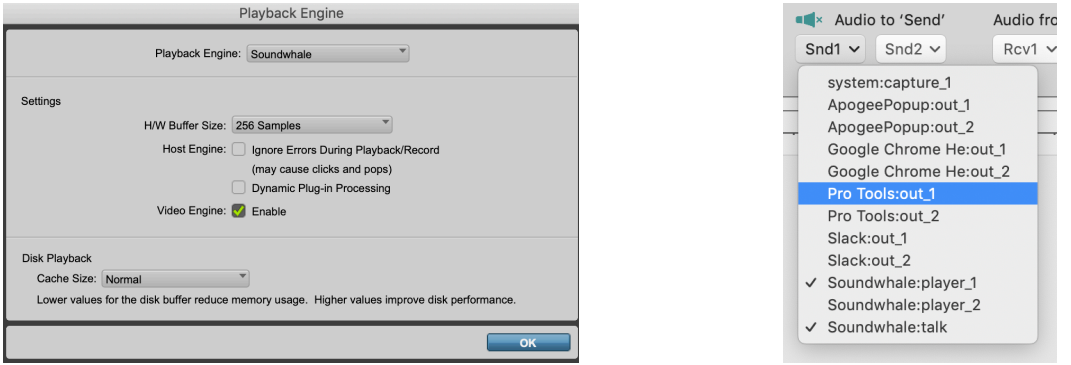

Now you have audio running through Soundwhale and you can call your contact with an 'Audio Stream' call.

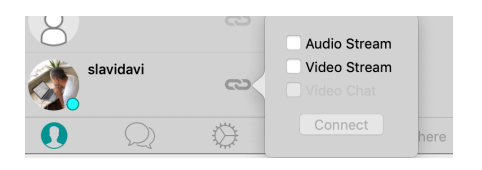

The audio in your send panel will go to your contacts 'Receive Panel'. Video chat call also be included.

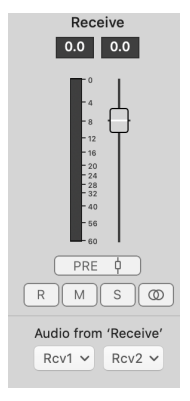

Soundwhale is free for connecting your audio and streaming. Please see the full Quickstart Guide or the Reference manual for more details, where you can learn how to optimize your stream.

[https://soundwhale.com/setup.pdf](https://soundwhale.com/Quickstart.pdf) <https://soundwhale.com/manual.pdf>

More advanced features include synchronizing soundwhale with your DAW. This means that playback and time position of your DAW can be controlled from Soundwhale. This also mean that you can route received audio from your contact back into your DAW.

DAW sync along with recording features are available in the upgraded Level 2 Plan. The Level 3 plan is for advanced users seeking remote post production sessions.